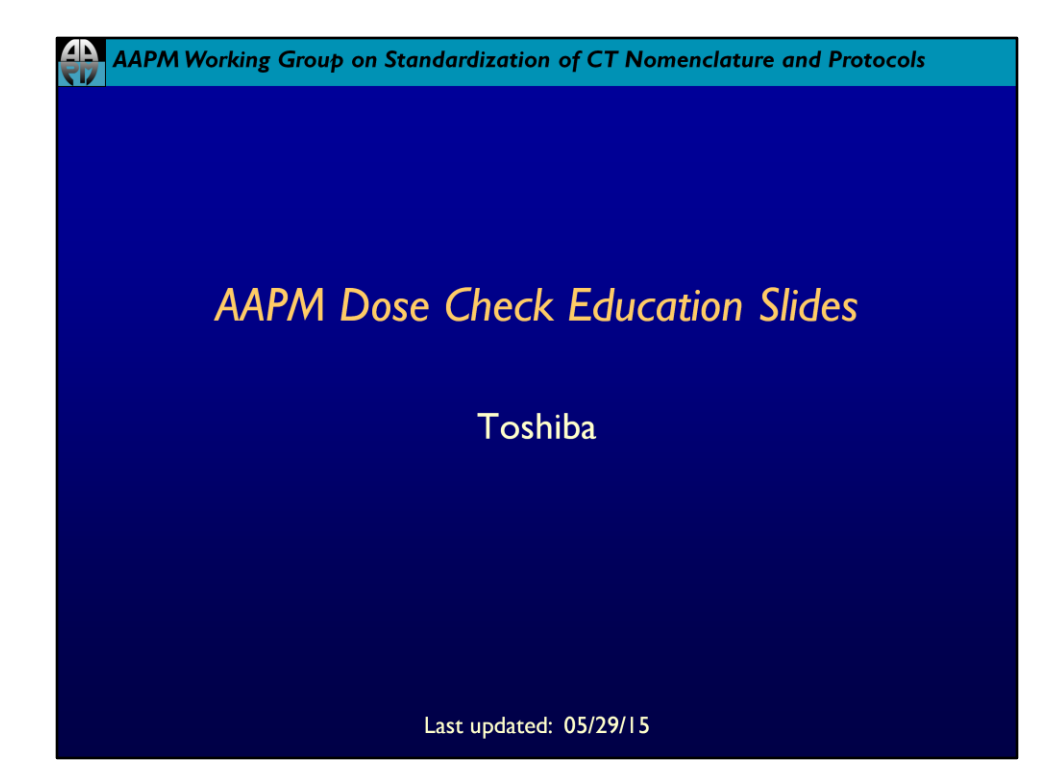

## AAPM Working Group on Standardization of CT Nomenclature and Protocols

## **Disclaimer**

The individuals involved in the production of this document along with the AAPM, ACR, ASRT, MITA, the FDA and the Image **Gently Alliance and the Image Wisely** Alliance do not endorse any of the specific products mentioned in these slides. Any screenshots of particular products are included for instructional purposes only.

## AAPM Working Group on Standardization of CT Nomenclature and Protocols

## **Disclaimer**

- Screen captures are examples of a common (or latest) software version only and all software versions are not represented
- The information contained herein is current as of the date shown on the title slide
- Modification of the content of these slides is not allowed.

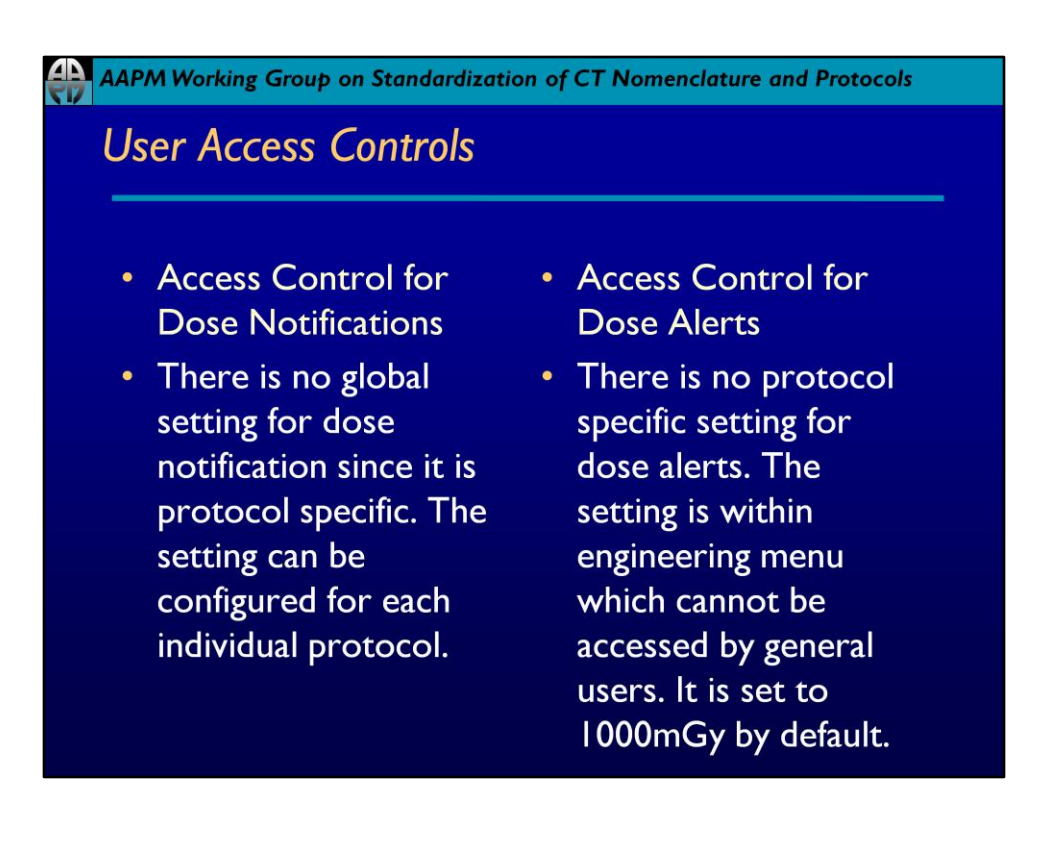

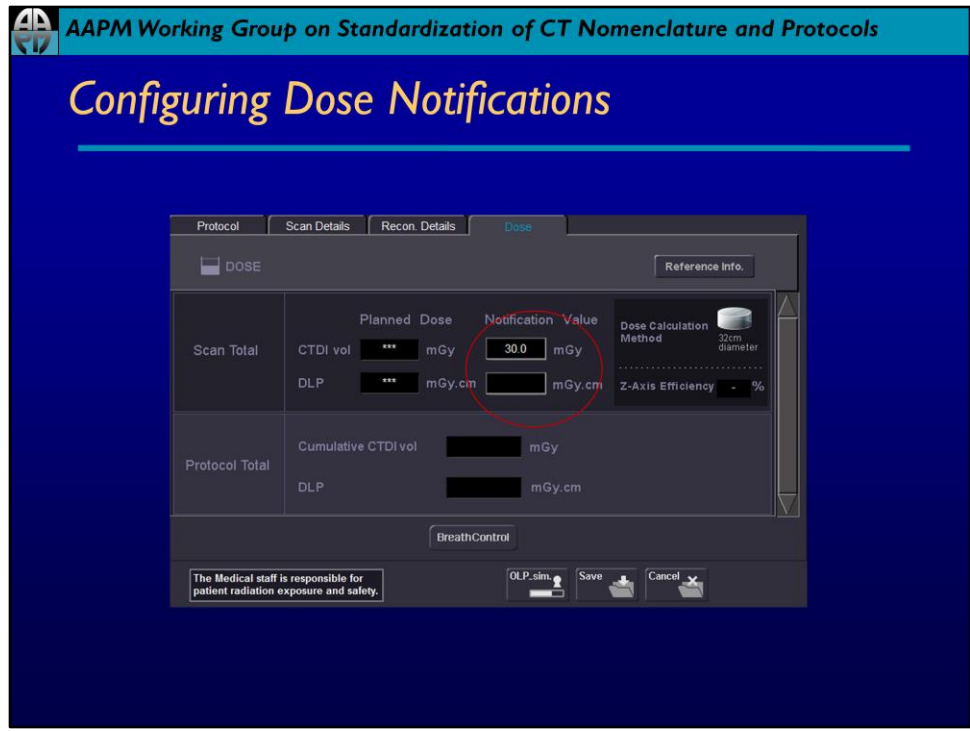

Example of a Dose Notification value (red circle).

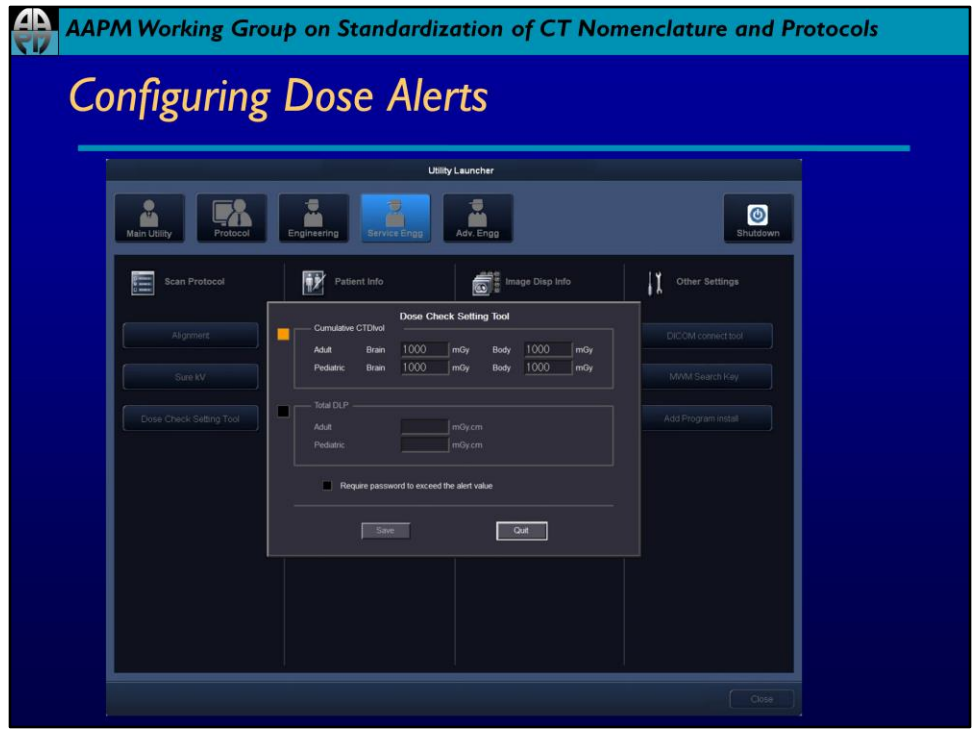

Default Dose Alert CTDIvol values are 1000mGy for Adult and Pediatric head and body.

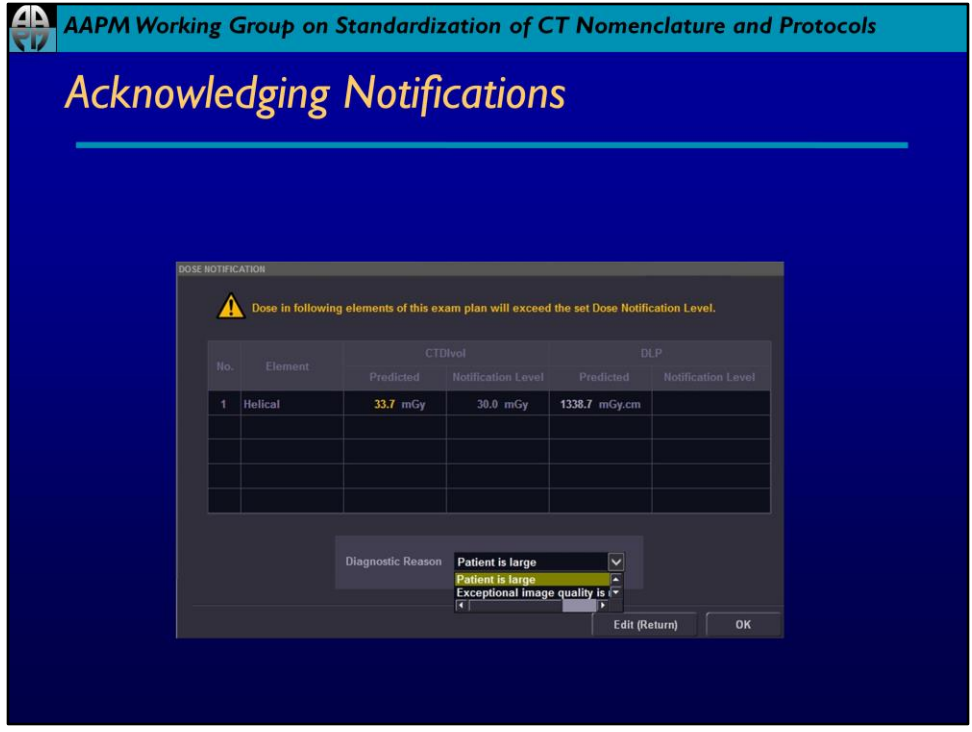

When the CTDIvol or DLP exceeds the Notification Value a pop up will appear. The protocol may then either be edited or the user can proceed by specifying a diagnostic reason.

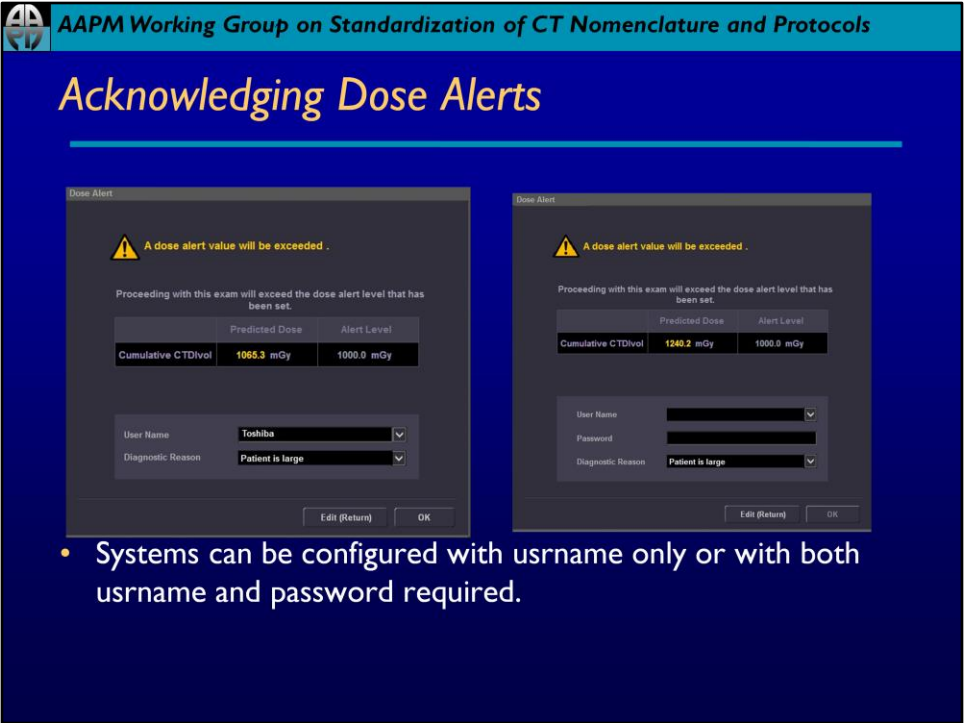

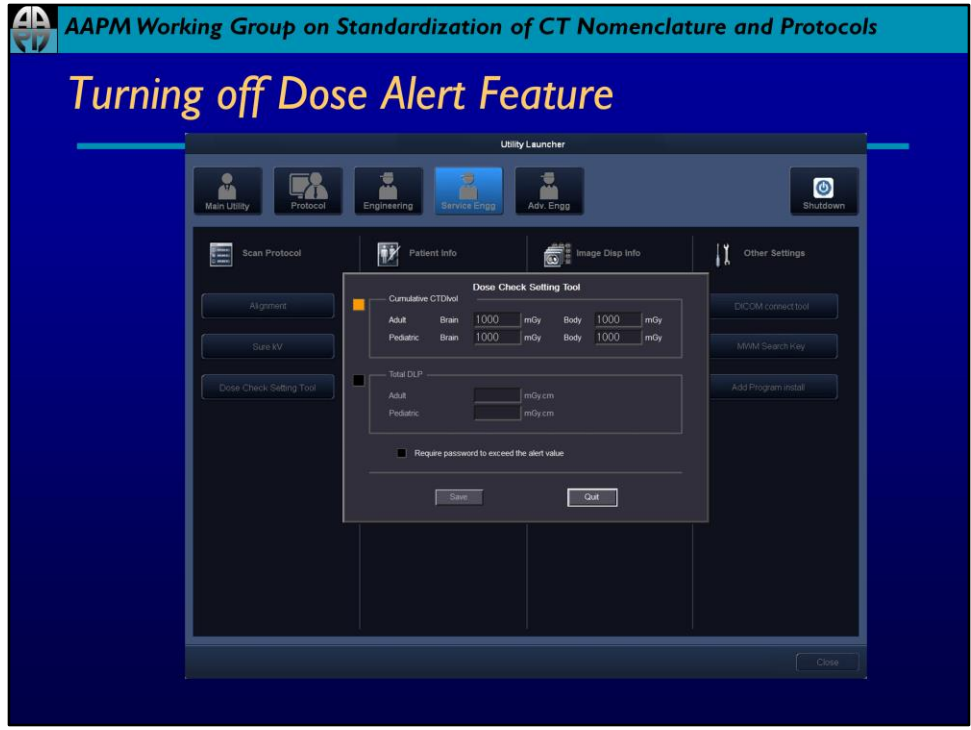

To turn off the Dose Alert Feature for CTDI or DLP, unselect the appropriate option.

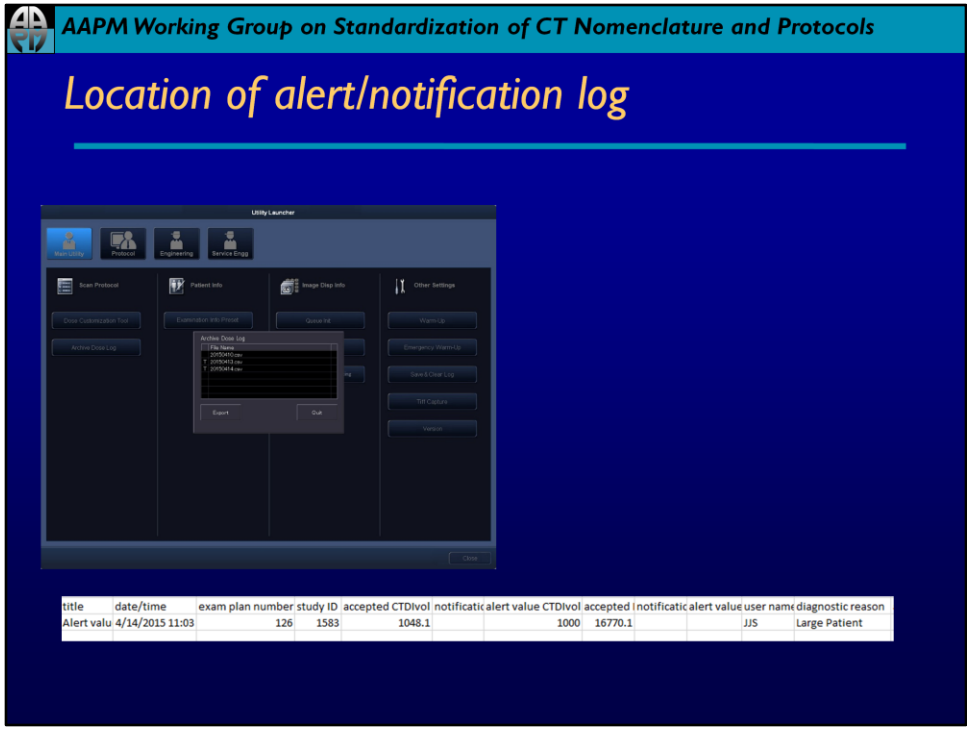

The logs are located under the Main Utility menu. To access the logs click on Archive Dose Log and select the desired log for export.